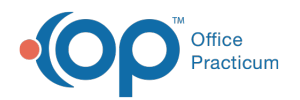

# Well Visit: Surveys

Last Modified on 09/22/2021 12:02 pm ED<sup>-</sup>

Version 20.4

This window map article points out some of the important aspects of the window you're working with in OP but is not intended to be instructional. To learn about topics related to using this window, see the **Related Articles** section at the bottom of this page.

## About Well Visit: Surveys

**Path: Clinical, Practice Management, or Billing tab > Patient Chart button > Well Visits > New or Open Note button > Surveys**

The Surveys window documents surveys during the Well Visit. This section of the Well Visit Note is chart-driven, meaning that the information populated here is pulled from and pushed back to the same section in the Patient Chart.

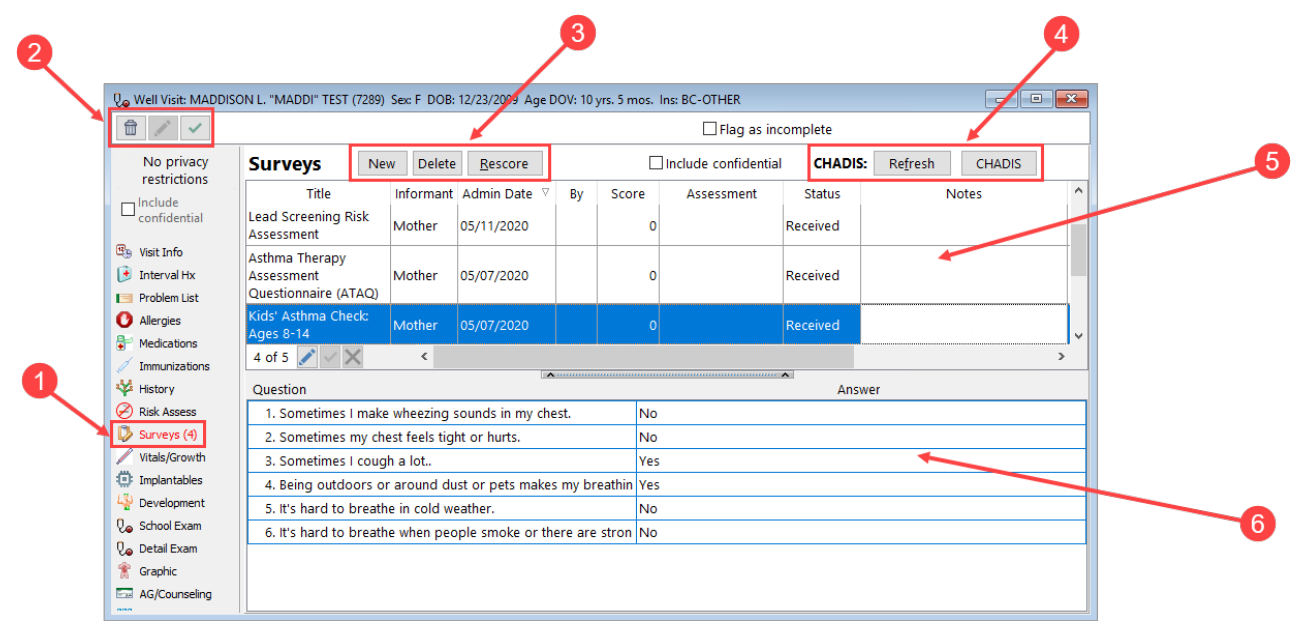

### Well Visit: Surveys Map

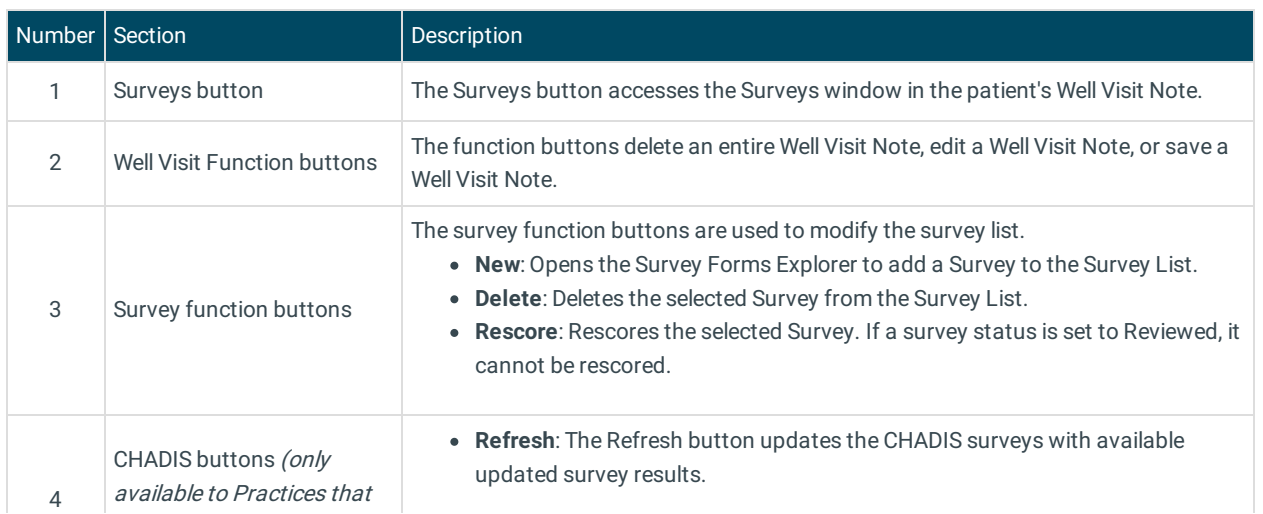

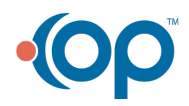

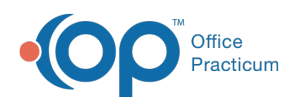

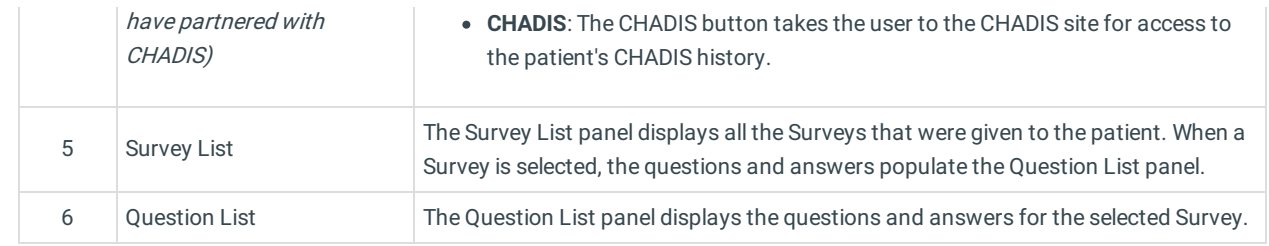

Version 20.3

## About Well Visit: Surveys

#### **Path: Clinical, Practice Management, or Billing tab > Patient Chart button > Well Visits > New or Open Note button > Surveys**

The Well Visit window charts a patient well-visit exam. The Well Visit window helps to code and complete a preventive encounter visit. The Well Visit note encompasses both narrative and comprehensive formats. It also allows you to customize the layout of the note. The note is added to the patient chart.

The Surveys window documents surveys during the well visit.

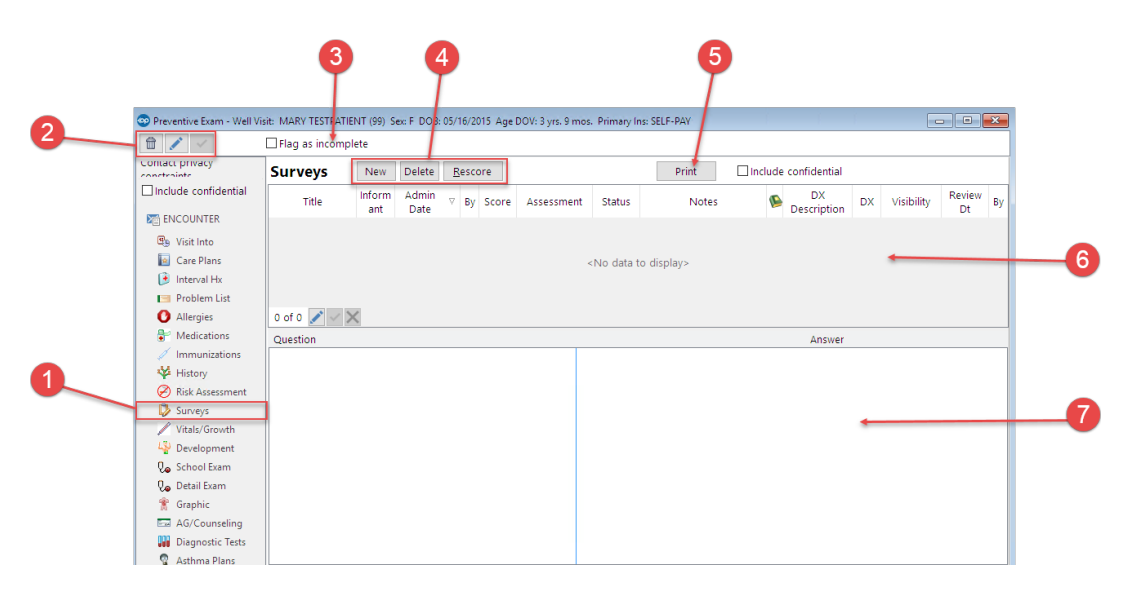

#### Well Visit: Surveys Map

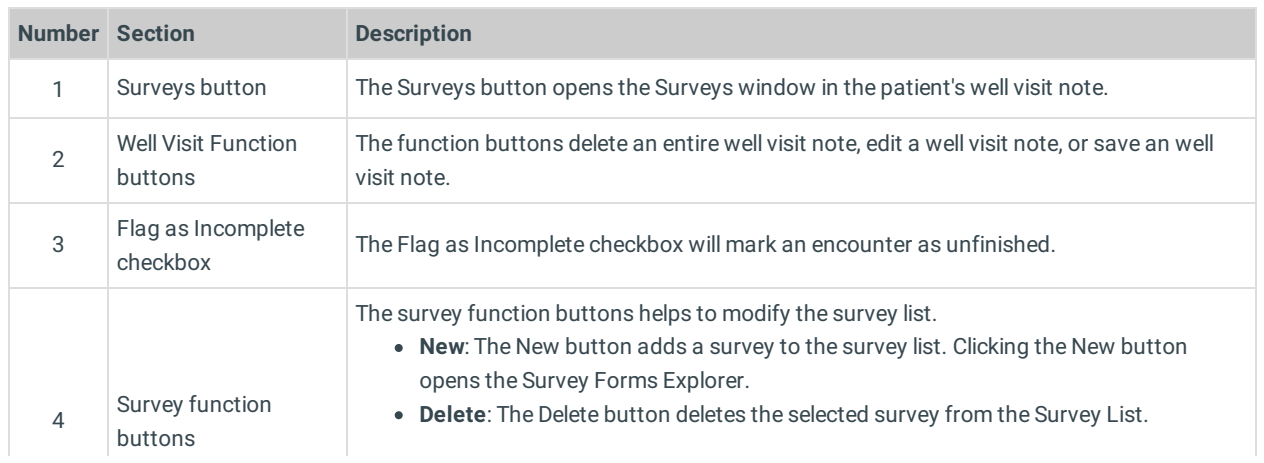

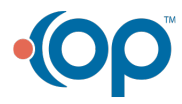

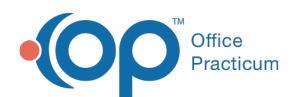

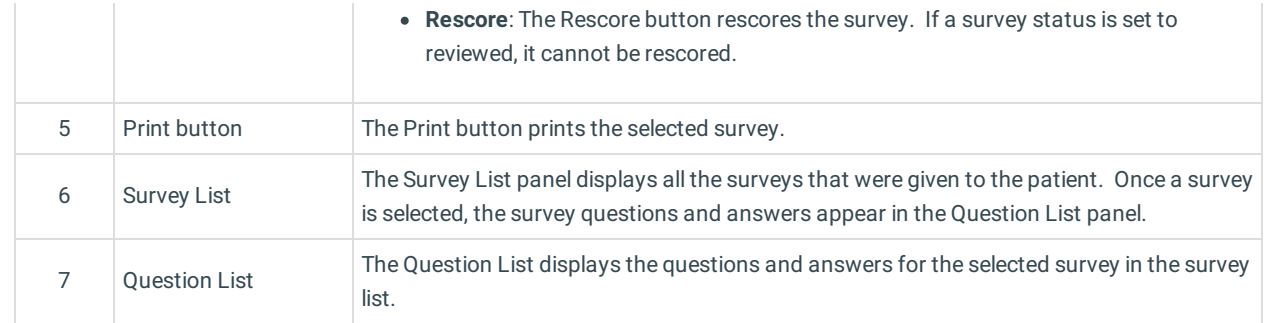

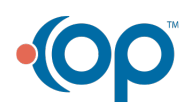